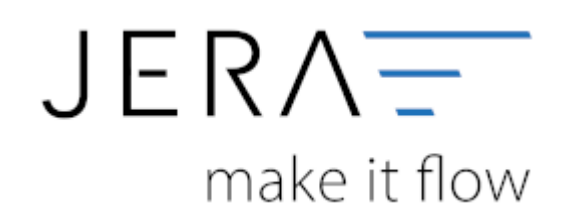

## **Jera Software GmbH**

Reutener Straße 4 79279 Vörstetten

## **Inhaltsverzeichnis**

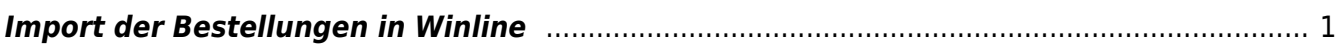

<span id="page-2-0"></span>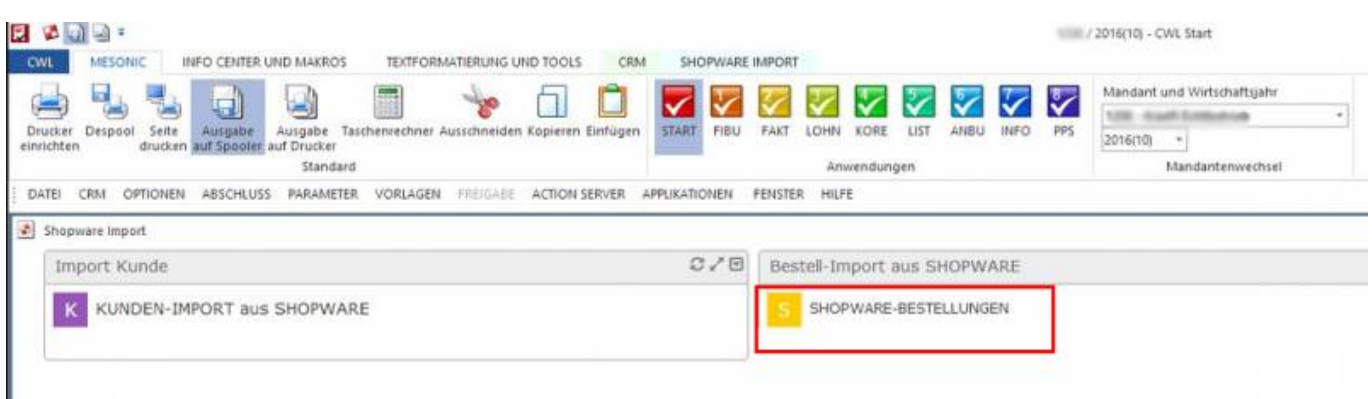

Das MAKRO öffnet den Import mit allen notwendigen Vorbelegungen. Bestätigen Sie diese mit OK (grüner Haken), dann werden die Bestellungen eingelesen. (Änderungen nicht speichern).

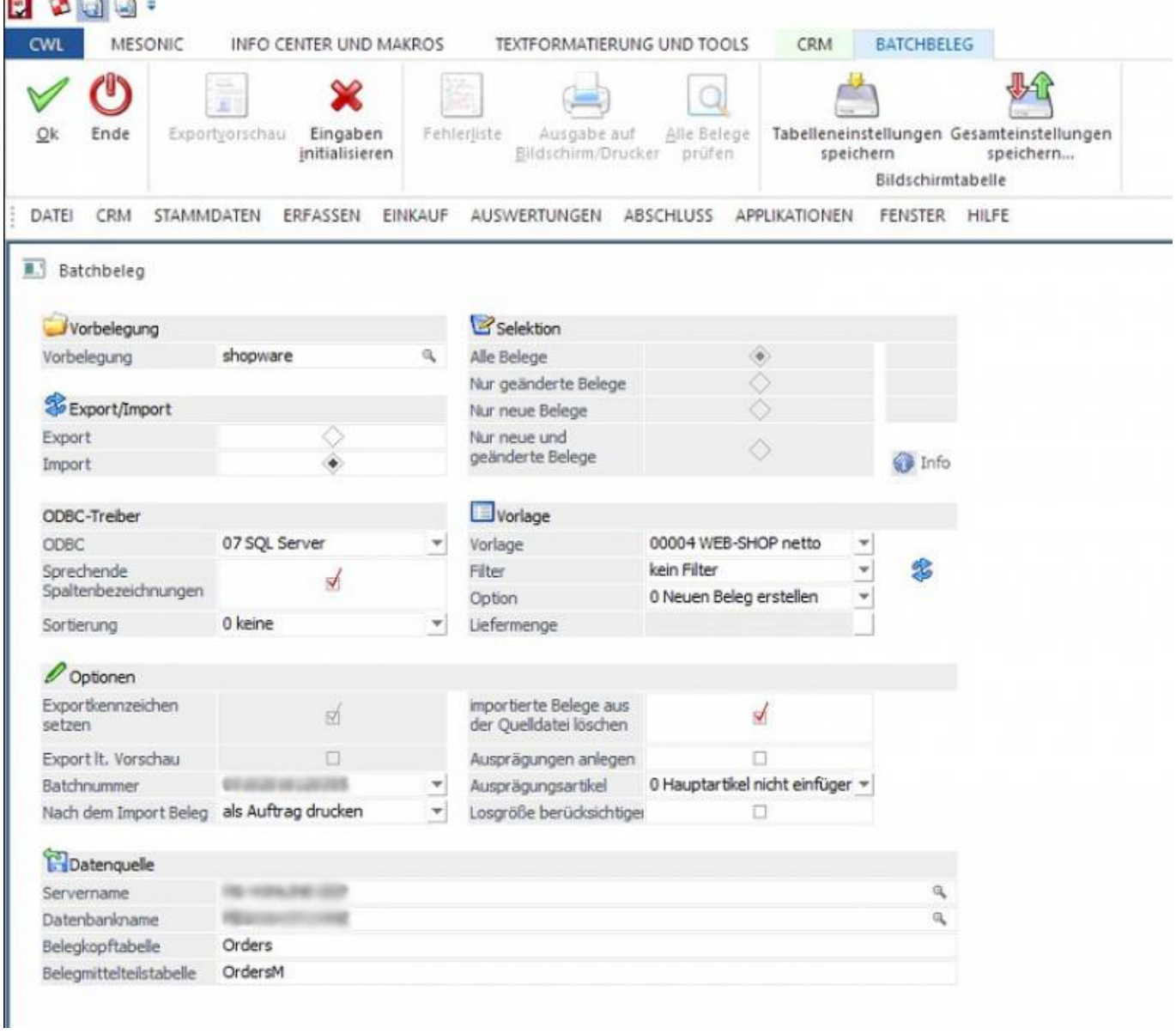

**CONTRACTOR** CONTRACTOR

 $\pmb{\times}$ 

Beim Import der Belege ist zu beachten, dass die Kunden-Bestellungen mit der alten Kundennummer auf die neue Kundennummer umgestellt werden müssen.

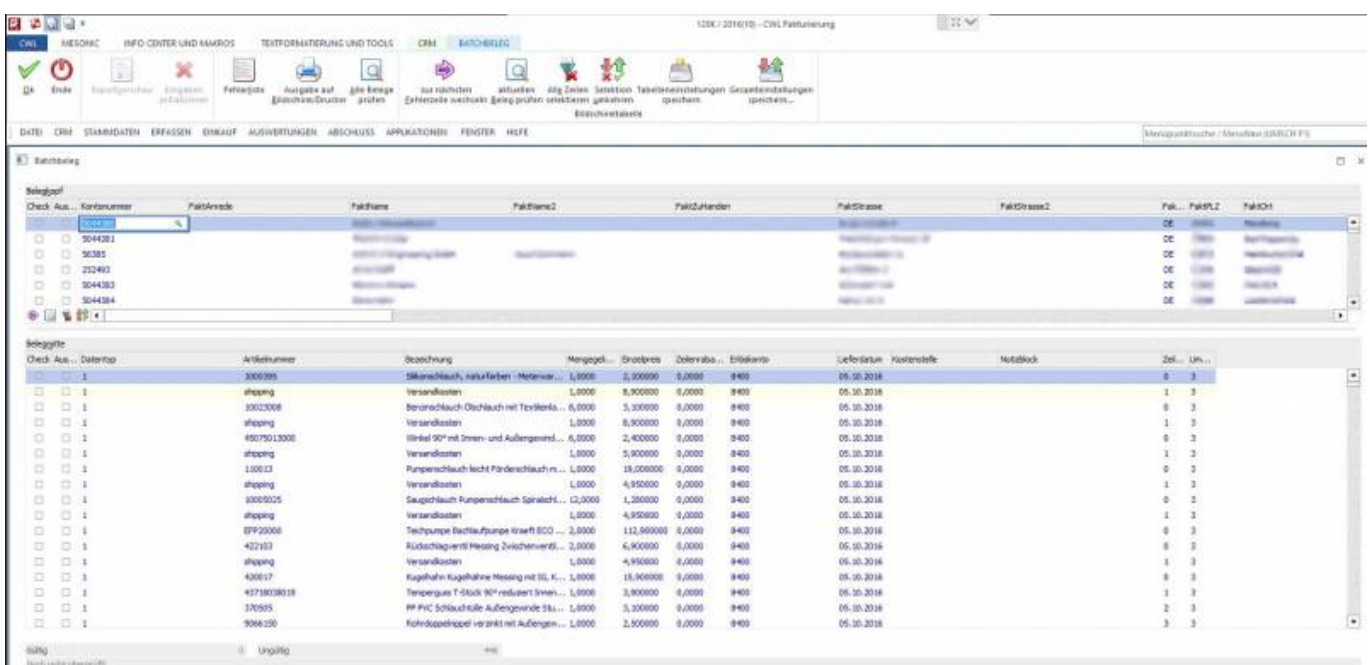

From: <http://wiki.fibu-schnittstelle.de/>- **Dokumentation Fibu-Schnittstellen der Jera GmbH**

Permanent link: **<http://wiki.fibu-schnittstelle.de/doku.php?id=shopware2meso:belegedit:importorder>**

Last update: **2018/08/23 13:00**